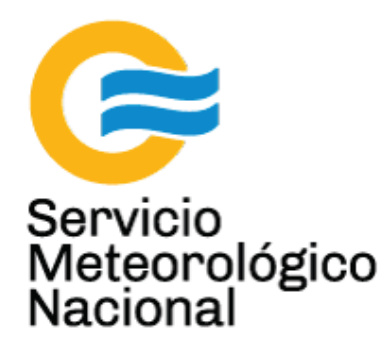

## **Sistema LÁSER: light amplification by stimulated emission of radiation Mantenimiento preventivo para**

# **láseres Quantel Brilliant – Reemplazo de lámpara flash**

Nota Técnica SMN 2017-31

**Inga. Albane Barbero<sup>1</sup>**

*1 Departamento de Investigación y Desarrollo, Gerencia de Investigación, Desarrollo y Capacitación, SMN* 

Septiembre 2017

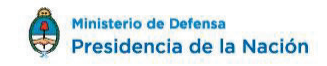

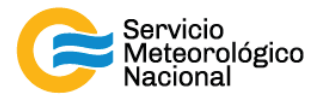

#### *Información sobre Copyright*

*Este reporte ha sido producido por empleados del Servicio Meteorológico Nacional con el fin de documentar sus actividades de investigación y desarrollo. El presente trabajo ha tenido cierto nivel de revisión por otros miembros de la institución, pero ninguno de los resultados o juicios expresados aquí presuponen un aval implícito o explícito del Servicio Meteorológico Nacional.* 

La información aquí presentada puede ser reproducida a condición que la fuente sea adecuadamente *citada.* 

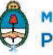

2

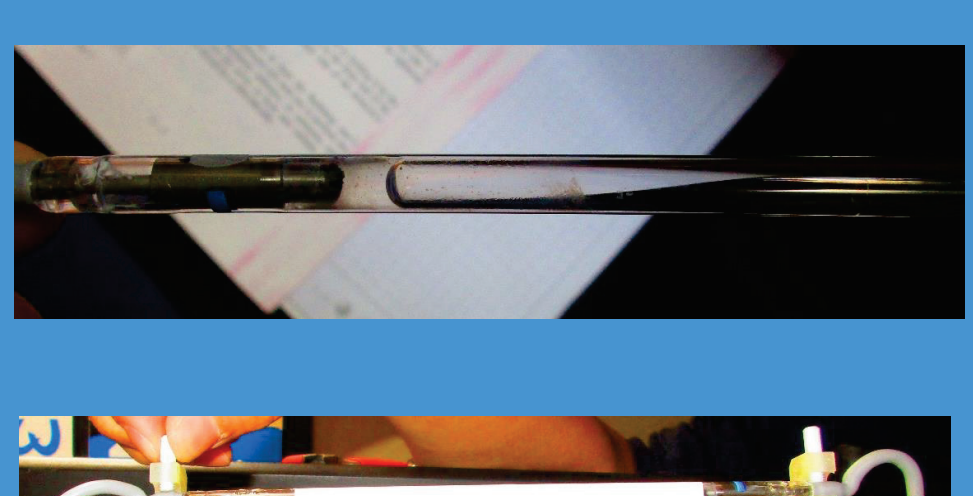

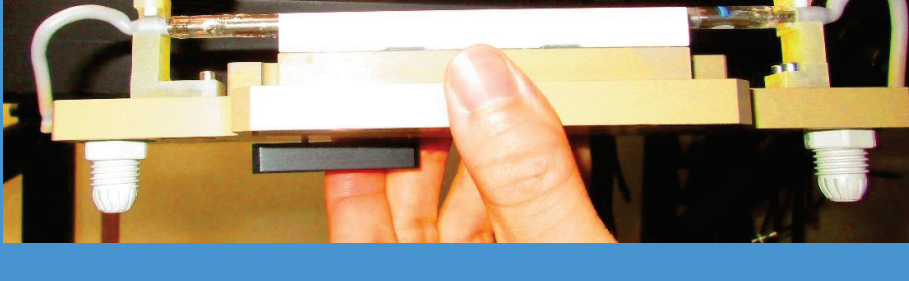

SISTEMA LÁSER: LIGHT AMPLIFICATION BY STIMULATED EMISSION OF RADIATION MANTENIMIENTO PREVENTIVO PARA LÁSERES QUANTEL BRILLIANT – REEMPLAZO LÁMPARA FLASH

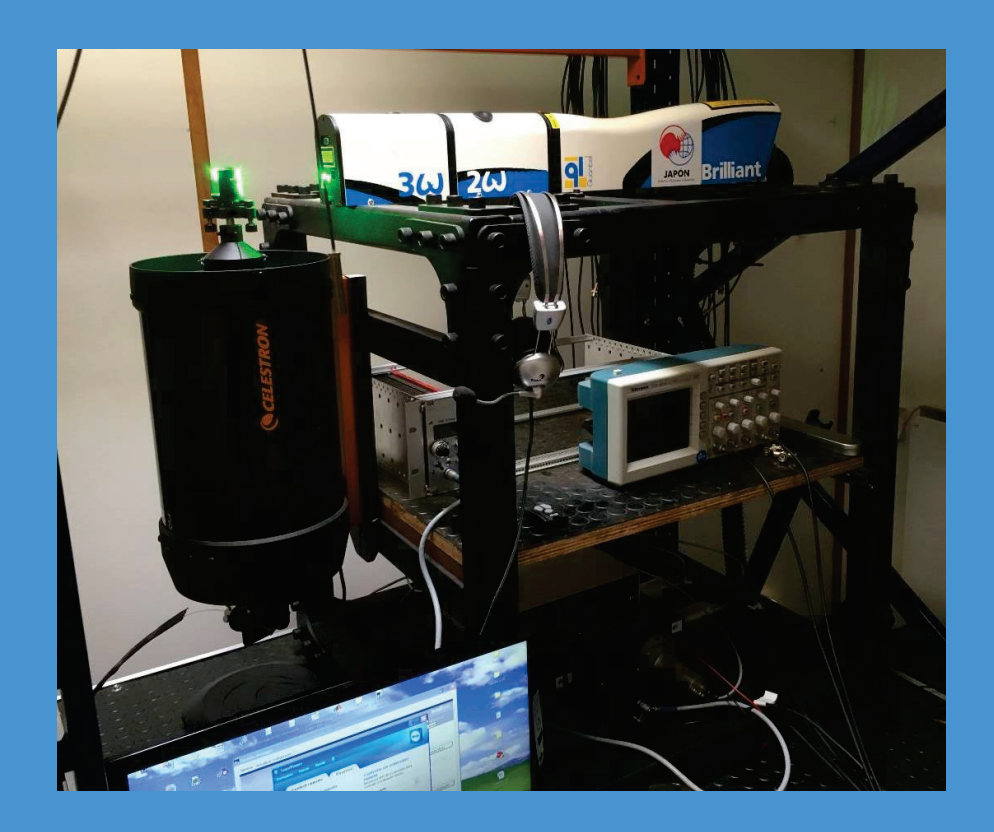

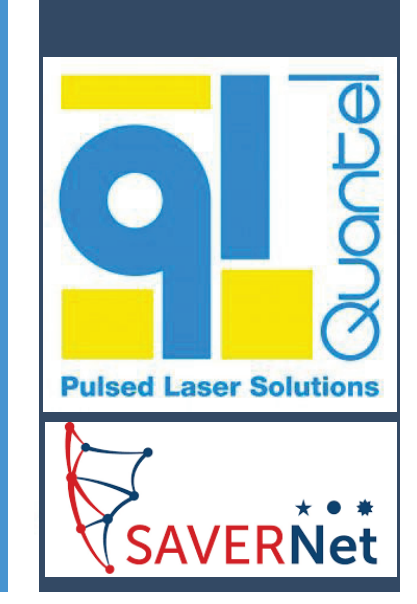

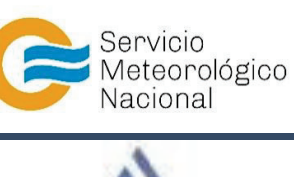

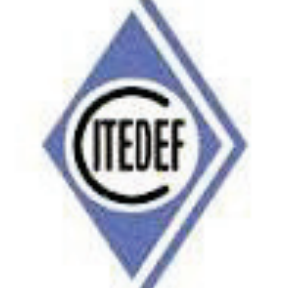

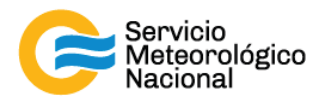

El presente manual ha sido diseñado y confeccionado por el Servicio Meteorológico Nacional (SMN) y El Instituto de Investigaciones Científicas y Técnicas para la Defensa (CITEDEF) en el marco del proyecto SAVER-Net con el objetivo de ser una guía para la utilización y mantenimiento de los láseres. Los lineamientos y procedimientos aquí descriptos son dirigidos a observadores, operadores y jefes de estación quienes tienen que cumplir y hacer cumplir las medidas de seguridad y procedimientos aquí descriptos a fin de una correcta y segura utilización de los instrumentos.

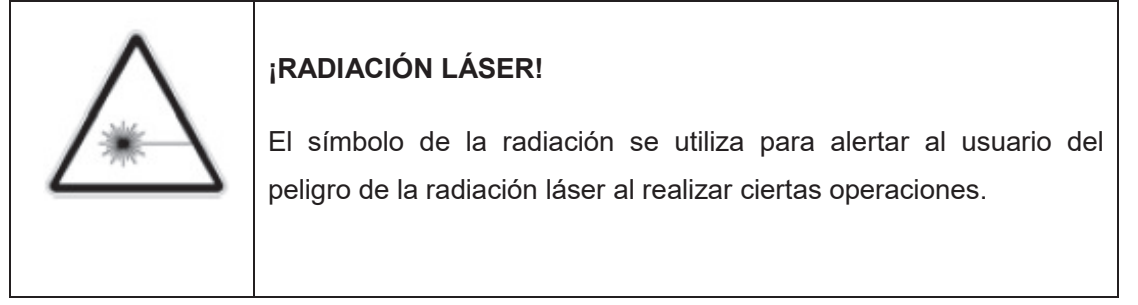

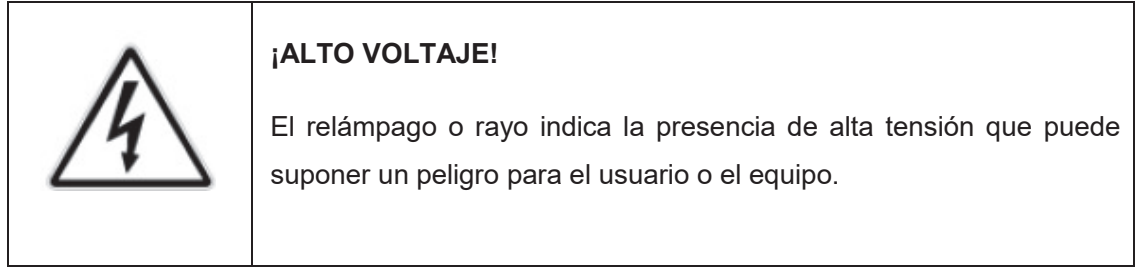

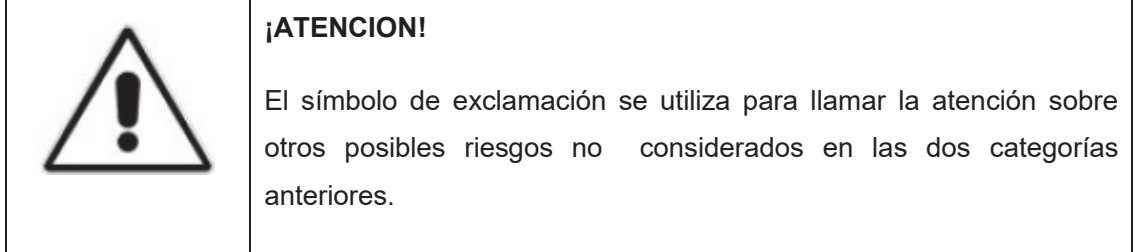

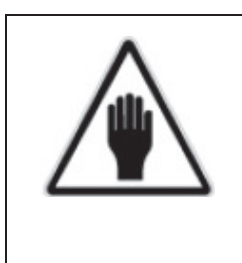

#### **¡ADVERTENCIA!**

El usuario debe ser consciente de la especial atención que hay que tener cuando se realizan procedimientos potencialmente peligrosos tanto para él como para el equipo.

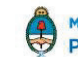

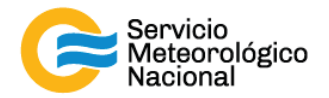

## 1. Tabla de contenido

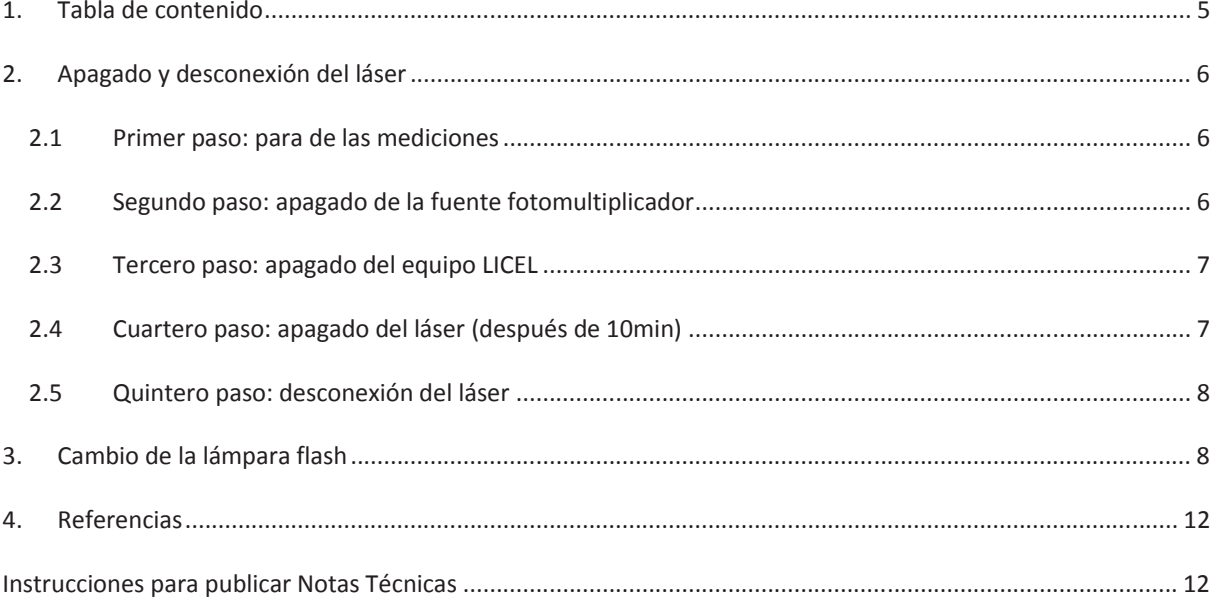

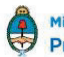

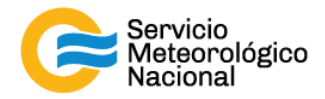

### **2. Apagado y desconexión del láser**

*Cada vez que un operador hace una tarea que concierna el contenedor, los instrumentos pasivos y el Lidar, el operador/usuario tiene que reportarla en el documento aaaa.mm.dd\_LogFile\_XXX que se encuentre en google drive de la cuenta savernet.argentina@gmail.com / contraseña:* 

*savernet2017. (XXX = código de la estación)* 

#### **2.1 Primer paso: para de las mediciones**

Parar las mediciones con el botón Exit (baja derecha) del Labview y apagar el programa con la cruz roja en la parte superior derecha de la pantalla (hacer clic sobre "guardar")

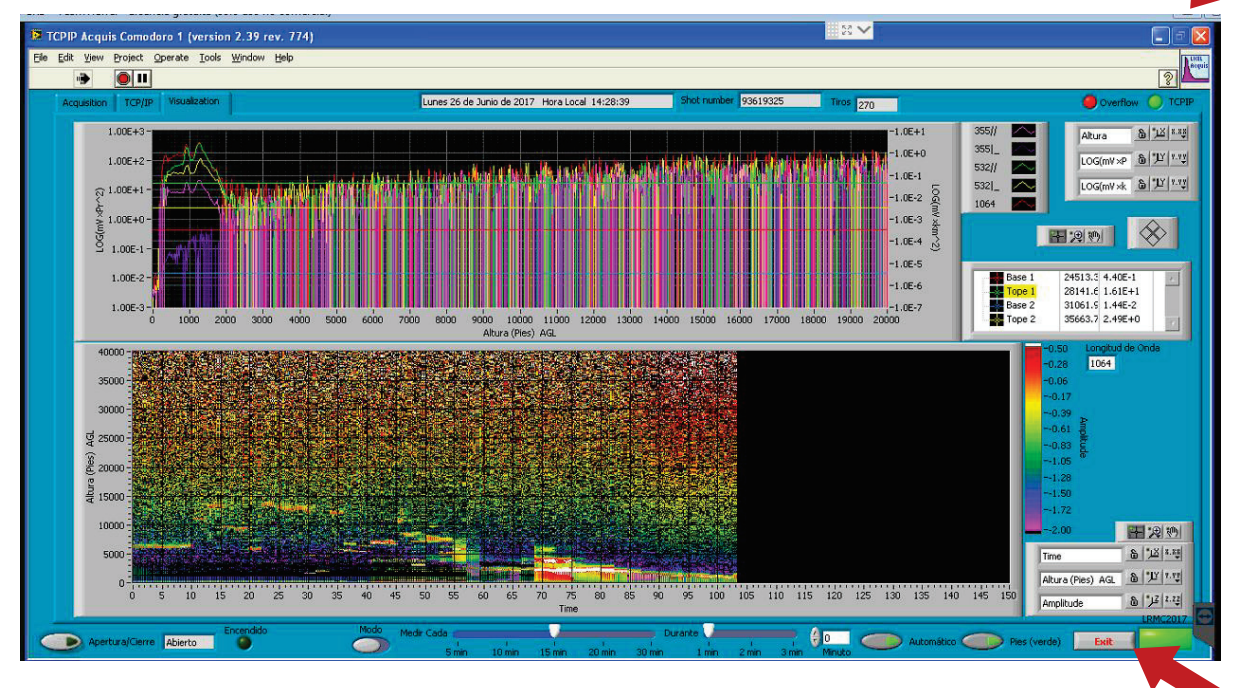

#### **2.2 Segundo paso: apagado de la fuente fotomultiplicador**

Accionar el interruptor fuente (hacia abajo)

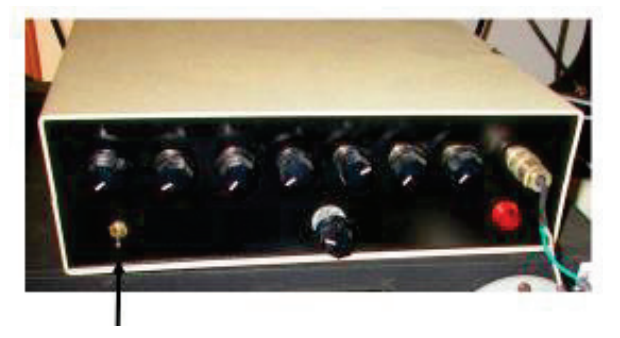

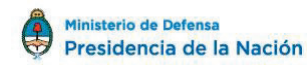

6

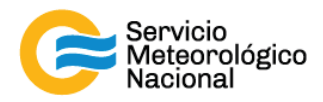

#### **2.3 Tercero paso: apagado del equipo LICEL**

- Accionar el interruptor HV (hacia adelante y abajo) y esperar 5 segundos
- Accionar el interruptor TEC (hacia adelante y abajo) y esperar 5 segundos
- Accionar el interruptor negro (hacia abajo) y esperar 5 segundos
- Apagar el LICEL presionando el botón verde de la parte inferior derecha
- Esperar 10min para enfriamiento del láser

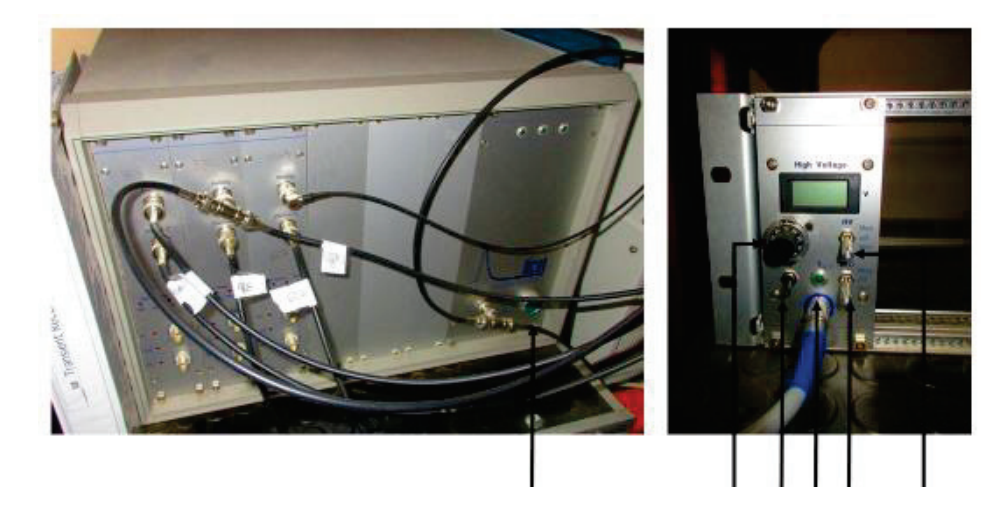

#### **2.4 Cuartero paso: apagado del láser (después de 10min)**

- Girar la llave
- Esperar por el pitido
- Bajar la perilla "Laser On"

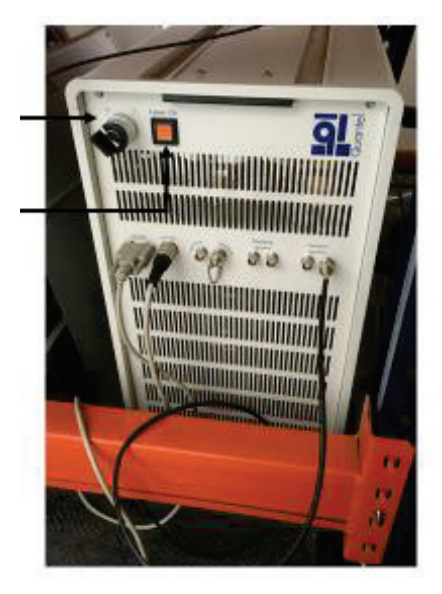

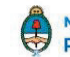

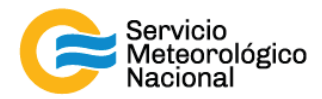

#### **2.5 Quintero paso: desconexión del láser**

- Desconectar la fuente del láser de su enchufe
- Enganchar la seguridad de descarga de la resistencia atrás de la fuente del láser
- Quitar el tornillo atrás del alojamiento protector

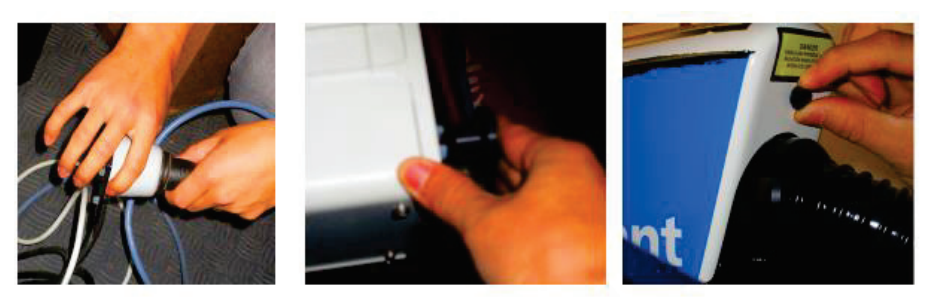

#### **3. Cambio de la lámpara flash**

La eficiencia de la lámpara flash disminuye con el número de tiros acumulados (alrededor de 60 millones de tiros). Ella debe estar cambiada cuando el mensaje siguiente: "Please change lamp and maintain CGU" está mostrado sobre la pantalla de la caja de mando a distancia, o cuando la energía de salida se ha caído bajo de un límite inaceptable para las mediciones. **Para ser más fácil para los operadores del SMN, la lámpara tiene que ser cambiadas una vez que tiene 60 millones de tiros**. Las referencias siguientes deberían estar indicadas cuando Ustedes ordenan lámpara flash: SFLBR1-06. Lámpara flash son frágil y debe estar manejadas con mucho cuidado. Nuevas lámparas deberían estar manejadas con guantes quirúrgicos para evitar el aceite, la humedad o la deposición de polvo. El reemplazo de la lámpara flash no requiere cualquier instrumento. Para sustituir la lámpara flash, por favor siga estas etapas siguientes:

Deslice el alojamiento protector hacia el lado de reverso del láser (2cm) y llévelo a cabo

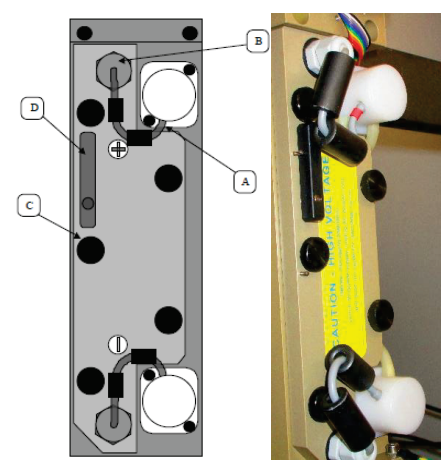

*Vista superior de la cubierta de cavidad de la bomba* 

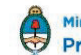

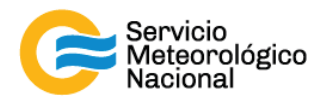

- Con cuidado, desconectar los cables a las extremidades de la lámpara flash (A)
- Desatornillar las dos tornillas herméticas a mano (B)
- Quitar las cinco tornillas (C)
- Girar la palanca (D) en el sentido de las agujas del reloj hasta que la cubierta afloje
- Con cuidado, tire la cubierta de la cavidad de la bomba

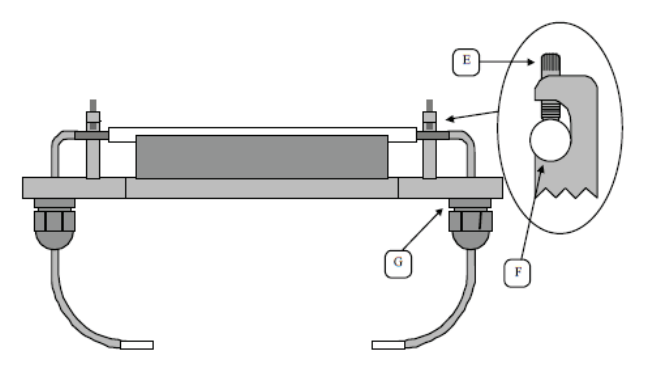

*Vista lateral de la cubierta de cavidad de la bomba*

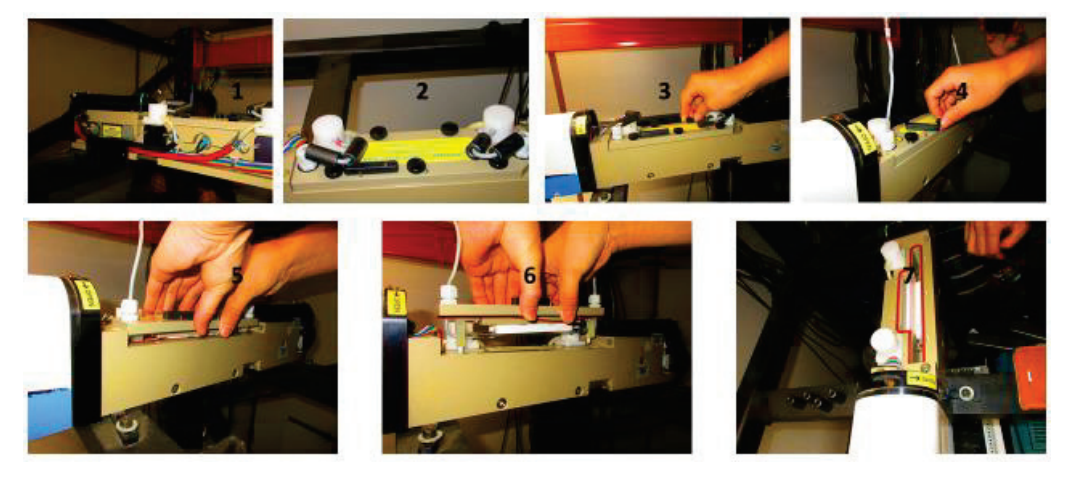

- Desatornillar las dos tornillas que aseguran la lámpara flash (E)
- Con cuidado, tome la lámpara flash de su cama (F) y tire sus cables por los pedazos herméticos (G)
- Poner la lámpara flash usada lejos y tomar la nueva lámpara de su paquete
- Identificar las posiciones del ánodo (+) y del cátodo (-) de la nueva lámpara y, con cuidado, empuje sus cables por los pedazos herméticos (G) y seguir la polaridad indicada sobre la cubierta de la cavidad de la bomba.
- Con cuidado, coloque la lámpara flash
- Ligeramente apriete las dos tornillas que aseguran la lámpara flash (E). Requieren que un contacto simple asegura eficiente la lámpara flash. No haga ningún esfuerzo adicional después del alcance del contacto.

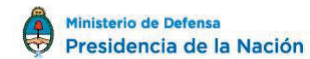

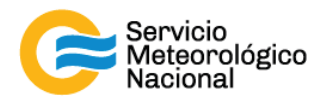

- Apretar las dos tornillas herméticas (B). La parte de los cables entre la lámpara flash y la tornilla no debe estar estirada.
- Verificar que la unión roja y plana está en el lugar y aplazar la cubierta de la cavidad de la bomba.
- La palanca (D) tiene que estar en la posición indicada en la figura siguiente:

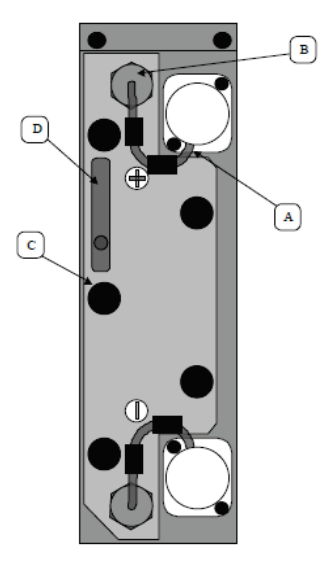

- Apretar las cinco tornillas © uniformemente hasta que la cubierta está en contacto con la cavidad de la bomba
- Con cuidado, aplace las ferritas (2 por cable) y tape los cables a las extremidades de la lámpara flash (A)
- Tirar el condensador de descarga o conectar el cable de la lámpara flash atrás del MPS

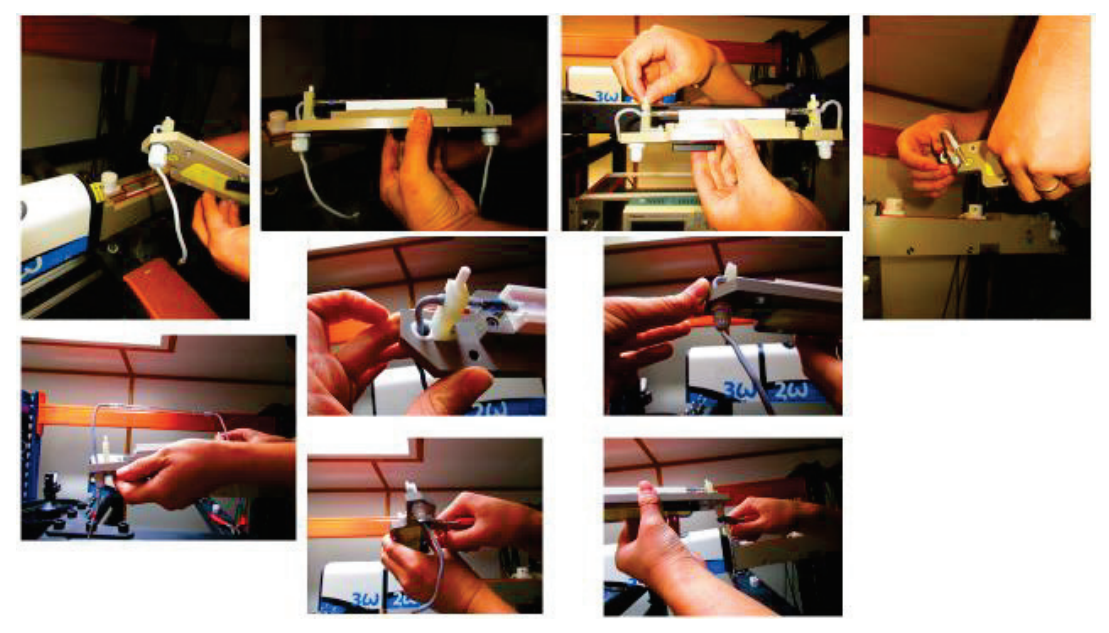

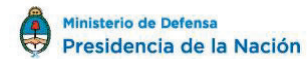

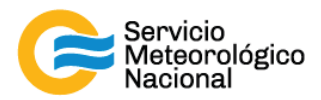

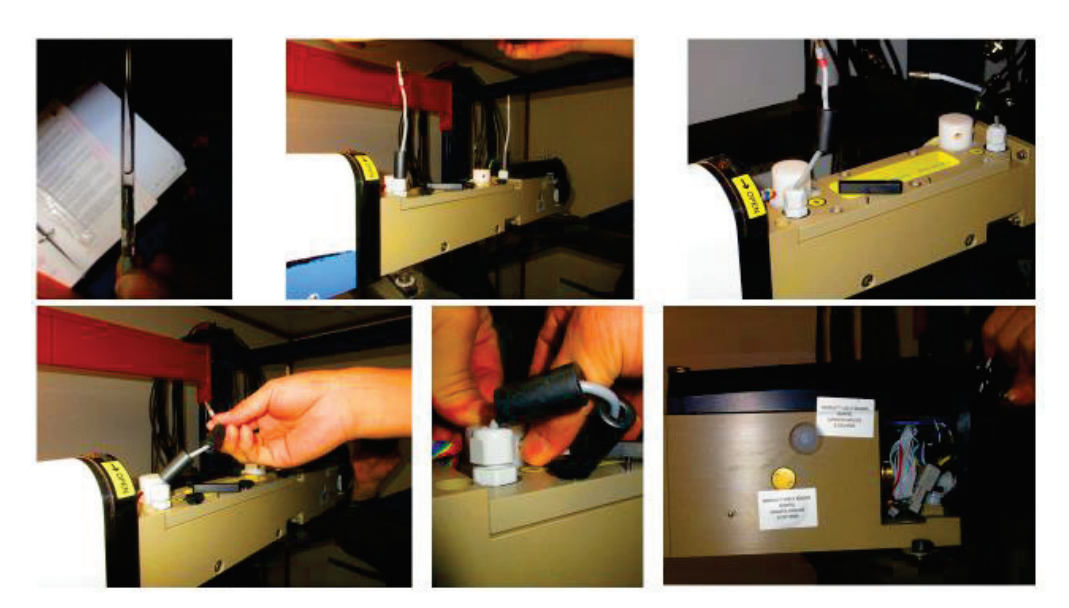

- Tapar la cubierta principal sobre la red eléctrica
- Conectar la llave sobre el panel delantero de la computadora y observar si hay alguna escape del agua al lado de la cubierta de la cavidad de la bomba. Si esta pasa, las cinco tornillas (C) tienen que estar apretadas más lejos o la unión plana y roja no está en su posición.
- Aplazar el alojamiento protector y empujarlo, tener lo por la parte que debería ir a dentro del surco en la parte frontal del láser. Apriete la tornilla atrás del alojamiento protector.
- Usar la caja de mando a distancia para reinicializar el contador de usuario de la lámpara flash. El submenú siguiente le conducirá a realizar esta tarea:
- Main menu  $\rightarrow$  flashlamp submenu  $\rightarrow$  cu submenu  $\rightarrow$  reset counter submenú: poner la flecha enfrente y validar. El contador mostrado debería mostrar cu 000.000.000

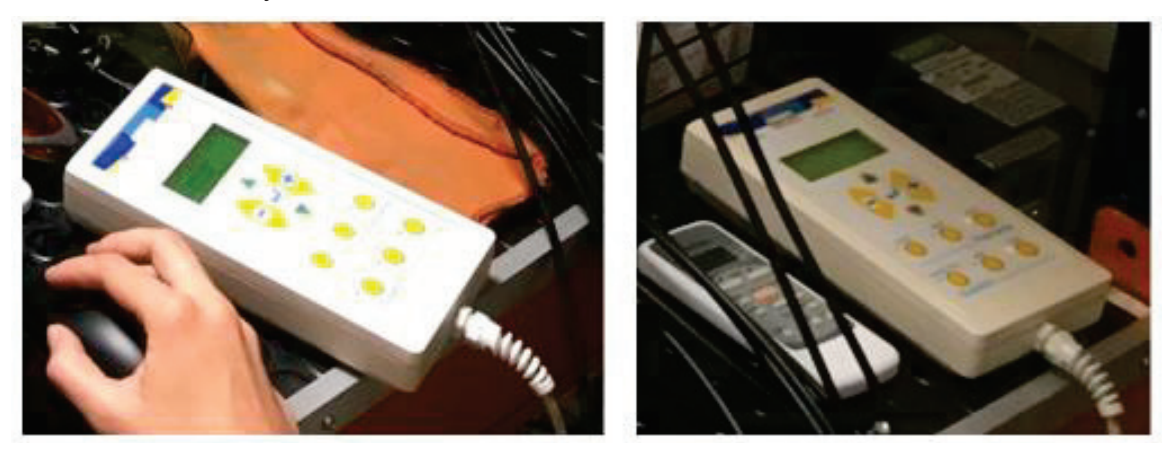

*Seguir el manual de puesta en marcha y parada del Lidar para reiniciar las mediciones* 

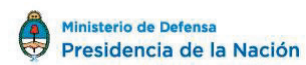

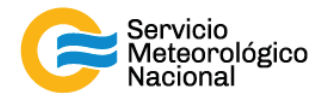

### **4. Referencias**

*Quantel Brilliant Laser. (July 2008). Instruction manual. Les Ulis, France* 

#### **Instrucciones para publicar Notas Técnicas**

En el SMN existieron y existen una importante cantidad de publicaciones periódicas dedicadas a informar a usuarios distintos aspectos de las actividades del servicio, en general asociados con observaciones o pronósticos meteorológicos.

Existe no obstante abundante material escrito de carácter técnico que no tiene un vehículo de comunicación adecuado ya que no se acomoda a las publicaciones arriba mencionadas ni es apropiado para revistas científicas. Este material, sin embargo, es fundamental para plasmar las actividades y desarrollos de la institución y que esta dé cuenta de su producción técnica. Es importante que las actividades de la institución puedan ser comprendidas con solo acercarse a sus diferentes publicaciones y la longitud de los documentos no debe ser un limitante.

Los interesados en transformar sus trabajos en Notas Técnicas pueden comunicarse con Ramón de Elía (rdelia@smn.gov.ar), Luciano Vidal (lvidal@smn.gov.ar) o Martin Rugna (mrugna@smn.gov.ar) de la Gerencia de Investigación, Desarrollo y Capacitación, para obtener la plantilla WORD que sirve de modelo para la escritura de la Nota Técnica. Una vez armado el documento deben enviarlo en formato PDF a los correos antes mencionados. Antes del envío final los autores deben informarse del número de serie que le corresponde a su trabajo e incluirlo en la portada.

La versión digital de la Nota Técnica quedará publicada en el Repositorio Digital del Servicio Meteorológico Nacional. Cualquier consulta o duda al respecto, comunicarse con Melisa Acevedo (macevedo@smn.gov.ar).